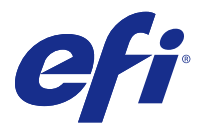

# Release-Informationen Fiery Color Profiler Suite, v4.9

Dieses Dokument enthält wichtige Hinweise zu diesem Release. Stellen Sie diese Informationen allen Anwendern in Kopie zur Verfügung, bevor Sie die Installation vornehmen.

**Hinweis:** Der Begriff "Color Profiler Suite" bezieht sich in diesem Dokument auf den Fiery Color Profiler Suite.

Wenn Sie eine vorherige Version der Color Profiler Suite besitzen und der Software-Wartungs- und Supportvertrag (Software Maintenance and Support Agreement, SMSA) aktuell ist, werden Sie vom Updater über diese neue Version benachrichtigt und können das Upgrade durchführen. Wenn Ihr SMSA nicht mehr aktuell ist, werden Sie nicht benachrichtigt, Sie können den Updater jedoch ausführen (im Hauptfenster unter Hilfe > Nach Aktualisierungen suchen), um Ihr SMSA zu aktualisieren und das Upgrade anschließend durchzuführen.

# Neuerungen in dieser Version

Diese Version der Color Profiler Suite bietet die folgenden neuen Funktionen.

**Hinweis:** Für diese Version wird eine neue Lizenz benötigt. Wenn Sie ein Upgrade von einer früheren 4.x-Version vornehmen und Sie einen geltenden Vertrag über Softwarewartung und Support (Software Maintenance and Support, SMSA) haben, lädt die Color Profiler Suite automatisch eine neue Lizenz vom EFI Lizenzierungsserver herunter.

- **•** Mac OS-Unterstützung für Konica Minolta FD-9-Spektralphotometer
- **•** Kalibrieren-Unterstützung für Hochgeschwindigkeits-Tintenstrahldrucker
- **•** Unterstützung des durch IDEAlliance zertifizierten G7-Systems. Kalibrierung der durch Fiery-Server gesteuerten Drucker auf G7-Tonalität und -Graubalance mithilfe von G7-Zielen.
- **•** Mehrkanalprofilierung für durch Fiery-Server gesteuerte Hochgeschwindigkeits-Tintenstrahldrucker
- **•** Erweiterte Profilierungsfunktionen für durch Fiery XF-Server gesteuerte Tintenstrahldrucker
- **•** Unterstützung für den überarbeiteten Standard für Contract-Proofing ISO 12647-7:2016 in EFI Verifier. Änderungen umfassen die obligatorische Sonderfarbenvalidierung, wenn diese in Aufträgen enthalten ist, sowie Änderungen an den verschiedenen Kriterien und engeren Überprüfungstoleranzen.

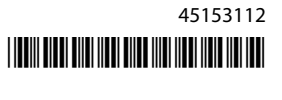

# Systemvoraussetzungen

Damit Sie die Color Profiler Suite ausführen können, muss Ihr Windows- oder Mac-OS-X-Rechner die folgenden Mindestanforderungen erfüllen:

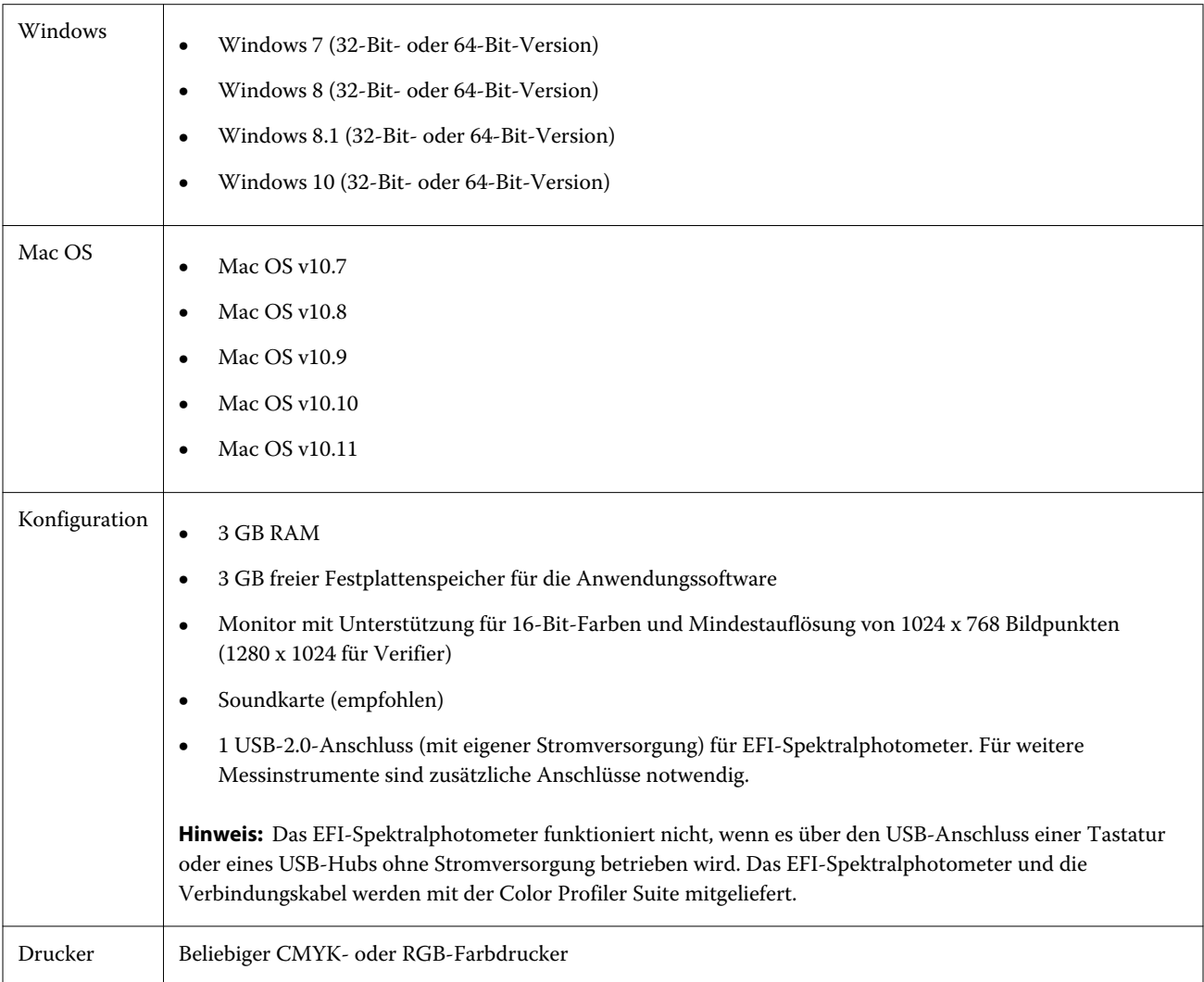

# Behobene Probleme bei v4.9

# **Messinstrument kann nicht geöffnet werden**

Nach dem Starten aus Command WorkStation heraus kann eine KM-FD5-Kalibrierung nicht geöffnet werden. Das liegt daran, dass das Administratorkennwort nicht definiert (leer) ist. Dieses Problem können Sie beheben, indem Sie ein Administratorkennwort festlegen. Wählen Sie in der Anwendung Command WorkStation Server > Configure > Sicherheit > Administratorkennwort aus, um ein Administratorkennwort festzulegen.

## **Aktualisierungsseite wird auf Englisch angezeigt**

Wenn die Color Profiler Suite auf einer anderen Sprache als Englisch ausgeführt wird und Sie in Updater auf SMSA-Vertrag erneuern klicken, wird die Aktualisierungswebsite auf Englisch angezeigt.

# Bekannte Probleme bei v4.9

## **wxWidgets-Debug-Warnung wird angezeigt**

Bei der Suche nach verfügbaren Fiery-Servern in Color Profiler Suite Kalibrieren wird eine wxWidgets-Debug-Warnung angezeigt.

#### **Online-Hilfe im Hauptfenster von Verifier (IE)**

Wenn Sie die Online-Hilfe in Verifier aufrufen und Ihr Standardbrowser Internet Explorer ist, müssen Sie zunächst die Sicherheitseinstellungen von Internet Explorer einrichten, um das Öffnen von ActiveX-Inhalten zu erlauben. Anderenfalls wird die Hilfe nicht angezeigt.

# Color Profiler Suite – Hauptfenster

## **Navigationsschaltflächen sind ausgeblendet**

Wenn Sie auf einem Windows 10-Computer die Skalierung für den Text, die Apps und andere Elemente ändern, können die Navigationsschaltflächen in Color Profiler Suite-Fenstern ausgeblendet sein.

## Messinstrument

#### **Instrument registriert nicht die Messfeldseite**

Das Barbieri Spectro Swing-Instrument registriert nicht die Messfeldseite für ein Layout mit 46 Messfeldern bei automatischer Positionierung.

## **USB-Verbindung von KM FD9 schlägt fehl unter Mac OS X**

Wenn das Spektralphotometer KM FD9 über USB mit einem Mac OS X-Computer verbunden ist, auf dem Mac OS X 10.11 ausgeführt wird, führt Fiery Measure keine Messungen durch.

## **Verbindung über Ethernet mit KM FD9 schlägt fehl**

Abhängig vom Netzwerkanschluss, den Sie für die Verbindung zu KM FD9 über Ethernet auswählen, stellen Sie möglicherweise fest, dass keine Verbindung hergestellt werden kann. Wenn dies der Fall ist, wählen Sie einen anderen Anschluss.

## **Plug**‑**&**‑**Play-Treiber funktionieren nicht unter Windows**

Das Spektralphotometer KM FD9 funktioniert nicht mit USB-Treibern, die mit Plug & Play unter Windows 7 oder 8 installiert wurden. Sie müssen den Treiber manuell aktualisieren, indem Sie den Geräte-Manager aufrufen, mit der rechten Maustaste auf das Instrument klicken und zu C:\Programme (x86)\Common Files\EFI\Drivers navigieren.

## **(Mac- OS)Color Profiler Suite bleibt im Demomodus mit lizenziertem Instrument**

Wenn Sie Color Profiler Suite Mac OS im Volllizenzmodus mit einem angeschlossenen lizenzierten Messinstrument starten, ein anderes Messinstrument anschließen, das nicht lizenziert ist, und dann das lizenzierte Messinstrument trennen, wird Color Profiler Suite in den Demomodus versetzt. Wenn Sie das lizenzierte Messinstrument dann wieder anschließen, bleibt Color Profiler Suite im Demomodus. Sie müssen Color Profiler Suite neu starten, um zum Volllizenzmodus zu wechseln.

## **(Mac OS) Die iO-Tabelle wird nach erneutem Anschließen nicht mehr erkannt**

Wenn Color Profiler Suite unter Mac OS mit einer angeschlossenen iO-Tabelle ausgeführt wird, und Sie die iO-Tabelle oder das Spektralphotometer trennen und wieder anschließen, wird die iO-Tabelle nicht mehr erkannt. Sie müssen die Stromverbindung zur iO-Tabelle trennen und dann wieder anschließen, um die iO-Tabelle mit Color Profiler Suite weiterhin nutzen zu können.

Dieses Problem tritt möglicherweise bei iO-Tabellen auf, die vor dem Jahr 2013 erworben wurden.

## **ES-2000-Messfehler**

Wenn bei der Nutzung von ES-2000 zusammen mit dem Lineal (die Einstellung Lineal verwenden ist aktiviert) Messfehler auftreten, vergewissern Sie sich, dass die Messwerteseite korrekt positioniert ist. Positionieren Sie die Messwerteseite auf der Unterlage, damit sich der erste zu messende Streifen möglichst nahe an der Halterung befindet. Platzieren Sie das Lineal oben auf der Seite, damit nur der erste Streifen sichtbar ist. Wenn Sie mit dem Messen aller Streifen fertig sind, bewegen Sie das Lineal darüber, damit der nächste Streifen sichtbar wird.

Um ein Bild der korrekten Platzierung anzuzeigen, klicken Sie auf den Link Bildanleitung auf den Bildschirmen der Messwerteseite von Printer Profiler.

## **Barbieri Spectropad-Lizenz wird im WLAN-Modus nicht erkannt**

Wenn Sie ein lizenziertes SpectroPad über eine kabellose Netzwerkverbindung mit Ihrem Computer verbinden und Color Profiler Suite starten, wird die Lizenz nicht erkannt. Um Color Profiler Suite im Volllizenzmodus zu verwenden, müssen Sie das SpectroPad über eine USB-Verbindung mit Ihrem Computer verbinden, bevor Sie Color Profiler Suite starten.

# Windows

## **Profilname ist fehlerhaft**

Wenn Sie ein Profil mit einer Beschreibung speichern, die keine ASCII-Zeichen (z. B. japanische Zeichen) enthält, ist die Beschreibung unter Umständen fehlerhaft, wenn Sie in einer Anwendung angezeigt wird, die unter Windows 7 oder Windows 8 ausgeführt wird. Dies liegt daran, dass die Beschreibung als ASCII-Zeichen angezeigt wird.

# Printer Profiler

## **Fehlermeldung beim erstmaligen Anschließen**

Wenn Printer Profiler durch den Linearisierungsworkflow auf einem Fiery XF-System gestartet wird, wird möglicherweise beim ersten Mal eine Fehlermeldung angezeigt. Als Abhilfe schließen Sie die Fehlermeldung und erstellen das Profil erneut mit der gleichen EPL oder über Color Tools > Materialprofil erstellen.

## **Fiery XF-Client kann keine Verbindung zum Server herstellen**

Wenn das Administratorkennwort auf einem Fiery XF-Client geändert wird, schlägt die Verbindung über Color Tools oder Printer Profiler zum Fiery XF-Server fehl.

#### **Kalibrierungskorrektur wird nicht angezeigt**

G7-Kalibrierungskorrektur wird in Kalibrierungszielen nicht angezeigt.

## **Mit ILS erstelltes Profil produziert Artefakte**

Wenn Sie ein Inline Spektralphotometer (ILS) verwenden, um ein Profil zu erstellen und unerwünschte Artefakte in den gedruckten Bildern mit dem neuen Profil beobachten, versuchen Sie, ein neues Profil unter Verwendung des ILS direkt über die Druckschnittstelle zu erstellen.

## **(Mac OS)Printer Profiler zeigt eine Warnung zu den Einstellungen an**

Wenn Printer Profiler unter Mac OS ausgeführt wird und eine Warnung zu den Einstellungen angezeigt wird, löschen Sie den Ordner /Users/username/Library/Preferences/Fiery Printer Profiler preferences.

## **Fiery-Server-Verbindung**

Wenn die Verbindung zum Fiery-Server unterbrochen wird, während Printer Profiler einen Druck- oder Speichervorgang ausführt, treten möglicherweise unerwartete Ergebnisse auf.

## **Kalibrierungsschritt bei Profilierung übersprungen**

Wenn Kalibrieren über Command WorkStation auf einem älteren Fiery-Server geöffnet wird, umgeht Printer Profiler die Kalibrierungsbildschirme und zeigt die Profildruckeinstellungen an.

# Profile Editor

## **(Mac OS) Speichern eines Profils**

Wenn Sie unter Mac OS v10.7 und v10.8 ein Profil in Profile Editor speichern, Doppelbyte-Zeichen in ein beliebiges Feld eingeben und auf die Eingabetaste drücken, werden die Zeichen nicht validiert. Um die eingegebenen Zeichen zu validieren, drücken Sie stattdessen die Tabulatortaste.

# Verifier

#### **Benutzername mit Doppelbyte-Zeichen**

Verifier wird nicht richtig ausgeführt, wenn Sie sich bei Ihrem Computer mit einem Benutzernamen anmelden, der Doppelbyte-Zeichen enthält. Sie müssen sich als Benutzer mit einem Namen anmelden, der keine Doppelbyte-Zeichen enthält.

## **UTF8-Zeichen werden nicht unterstützt**

Verifier kann kein Profil öffnen, wenn der Dateiname UTF8-Zeichen enthält.

# Color Verification Assistant

## **Etikettendruck**

Wenn Sie in Color Verification Assistant unter Windows ein Etikett mit den Testergebnissen über den Fiery-Server drucken möchten und versuchen, die Druckereinstellungen zu ändern, wird das Fenster "Fiery Printing" (Fiery Druck) leer angezeigt. In diesem Fall müssen Sie das Etikett über die Fiery-Server-Warteschlange "Halten" drucken und dann die Auftragseinstellungen für das Drucken des Etiketts in Command WorkStation einstellen.

## **Anzeigen von Testdaten in Verifier**

Wenn Sie zum Anzeigen der Testdaten in Verifier auf den Link klicken, werden die Daten nicht angezeigt, wenn Verifier bereits geöffnet ist. Sie müssen Verifier schließen und erneut auf den Link klicken.

In Color Verification Assistant auf einem Betriebssystem, das für Doppelbyte-Zeichen konfiguriert wurde, ist der Link zum Anzeigen der Testdaten in Verifier fehlerhaft und zeigt die Daten nicht an.

# Auto Verifier

## **CMYK-Quellprofile für Testseiten einrichten**

Wenn Sie in Auto Verifier die automatische Verifizierung für einen Fiery-Server aktivieren, der über die Standardeinstellung CMYK-Quellprofil für das Umgehen von Konvertierung verfügt (oder wenn Sie eine Servervoreinstellung oder virtuelle Drucker mit dieser Einstellung auswählen), wird die Testseite nicht gedruckt. Sie müssen CMYK-Quellprofil auf ein bestimmtes Profil ausrichten.

Hilfe

# **Hilfemenü-Optionen erfordern Aktualisierung des Browsers**

Wenn bei der Auswahl im Hilfemenü des Hauptfensters von Color Profiler Suite nicht die richtige Webseite gestartet wird, löschen Sie den Browser-Cache und starten Sie den Browser neu.